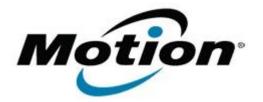

# Motion Computing Software Release Note

| Name | CL900 BIOS A07 |
|------|----------------|
|------|----------------|

File Name CL900\_A07\_BIOS.zip

Release Date July 23, 2012

This Version A07

Replaces Version All previous versions

Intended Users Motion Computing CL900 users

Intended Product Motion Computing CL900 Tablet PCs only

File Size 3 MB

Supported Operating System Windows 7 (32-bit), all versions.

### Fixes in this Release

• Add additional manufactering settings.

## Installation and Configuration Instructions

### To install the BIOS update:

- 1. Download the BIOS file and save it to a directory of your choice.
- 2. Unzip the file to a location on your local drive.
- 3. Double-click the .exe installer and follow the prompts. Note: Ensure the tablet is using AC power before opening the file.
- 4. The update process may take some time. Do not manually power-off the tablet during the update.
- 5. The tablet will automatically shut down after installing the BIOS.

### Licensing

Refer to your applicable end-user licensing agreement for usage terms.